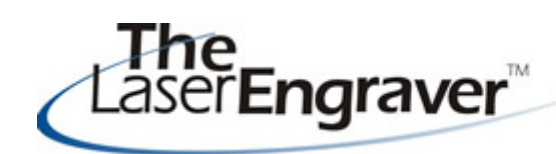

... laser university's monthly newsletter

We are nearing the holiday season - I wish each of you happy holidays. We, at LaserU, had a banner October. We created a new record with the number of new subscribers and with the number of subscribers renewing with LaserU! It is exciting to see something I work on everyday being well received.

## **Course 13 - Decorating with Your Laser Other Updates**

We have several new items to LaserU. First, and foremost, it **Course 13: Decorating with Your Laser**. The content ranges from why you should decorate with a laser, to six different decorating possibilities to including an image gallery to look for inspiration in your own decorating ideas.

One of my favorite creations was also one of the easiest & quickest to complete. I decorated my laptop with laser foil.

Check it out:

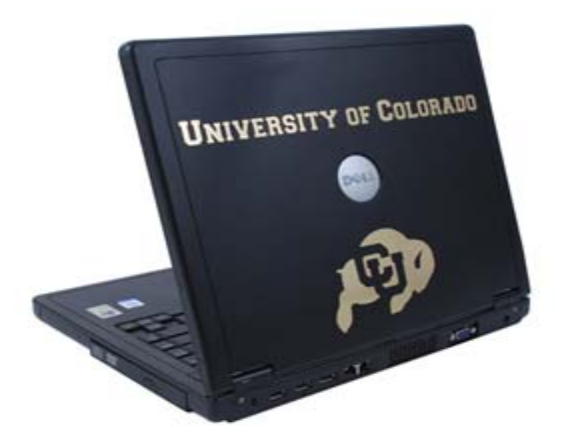

There are so many ideas to come from this. Laptops, cell phones, iPods, etc. can be personalized.......

I also enjoyed figuring out the different ways to engrave/cut the LaserLIGHTS product. Since it has a top color and a base color there are four different combinations. The item below was done with one sheet of LaserLIGHTS - look at the different effects!

Some other updates to LaserU are to the Corel Center and the Project Center. Before I go into detail about them I want to encourage you to email me (laseru@laserbits.com) with projects you have created on your laser. Include pictures. I am always looking for more items to add to our Project Center.

## **Corel Center:**

In the DRAW area, I added a lesson on Text on a Curved Path. In the PAINT area, we go into the important of using the Tone Curve tool on your image files.

## **Project Center:**

In the Novice section, I added information on Masking Materials covering which mask type is suited for different laser engraving jobs. In the Experienced section, I added a lesson on Bar Coding and Serialization.

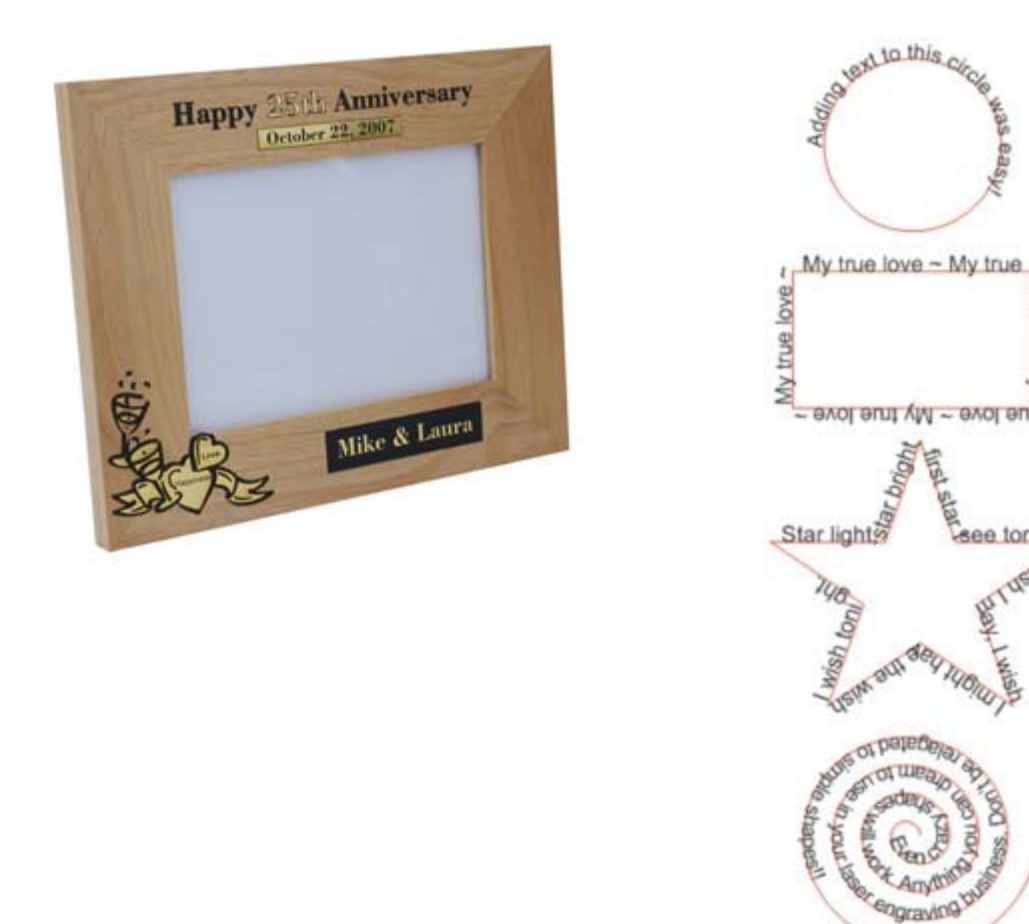

## **Laser Spotlight**

Each month we showcase an item, product or skill from LaserU. We give a summary of the item and provide links for more information. This month we will look at **Corel PHOTO-PAINT's Cutout Lab.**

see tonigh

There are many times when we receive an image from a customer that they wish to have engraved. One problem is that they are focused on the part of the image that is in the foreground and sometimes visually tune out what is going on in the background. We need to be able to transfer their beloved image onto a substrate in the best possible manner. This can mean cutting out the good part of the image from the background. Cropping does not get the job done as part of the background remains.

For more information on Cutout lab see the Corel Center Lesson under PHOTO-PAINT; Experienced titled **Cutout Lab: Removing backgrounds, creating composite images and more!** 

Look at the examples below.

Original image (yikes! that background does not due the love this couples shares justice!)

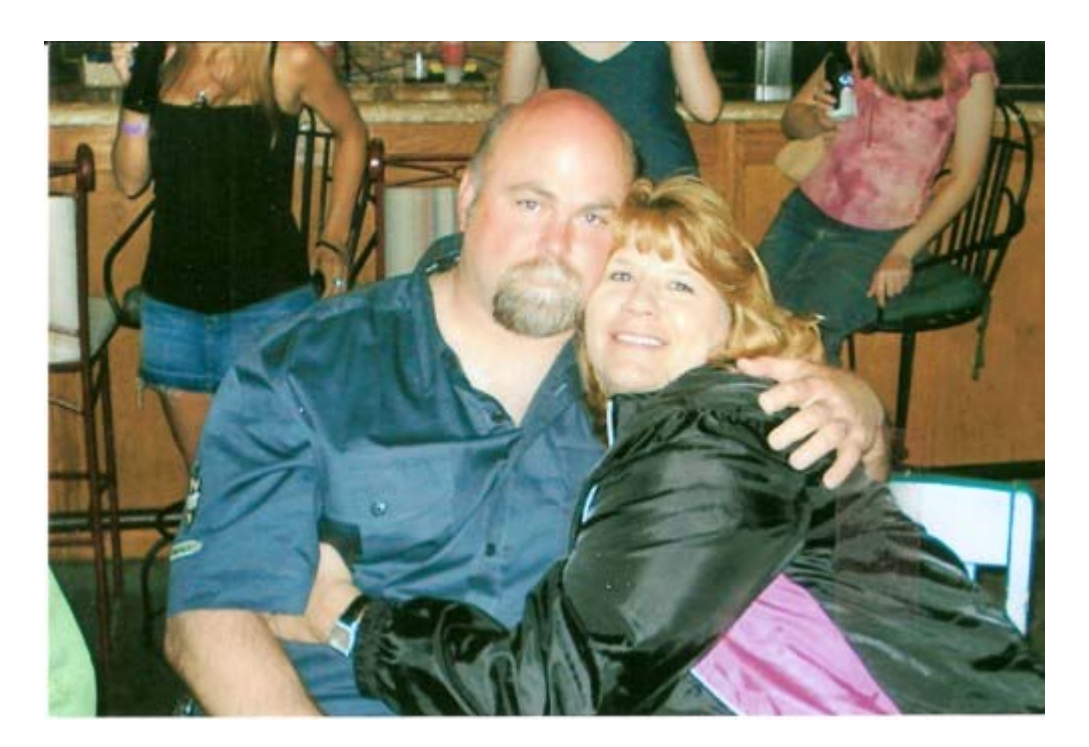

Cropping does not fix it!

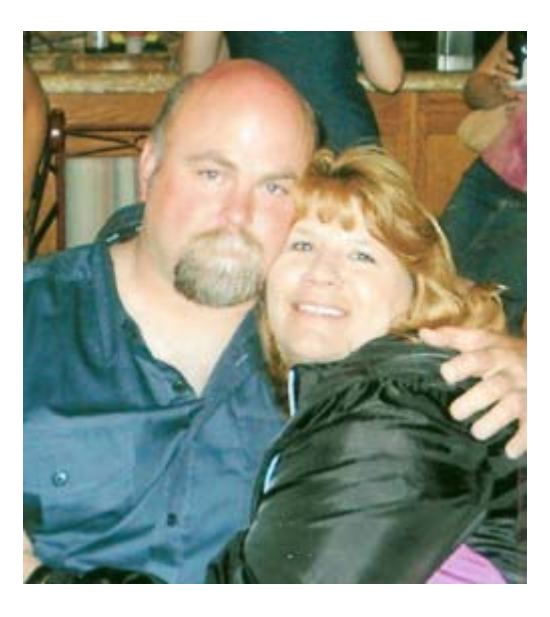

Only Cutout Lab can save the day!

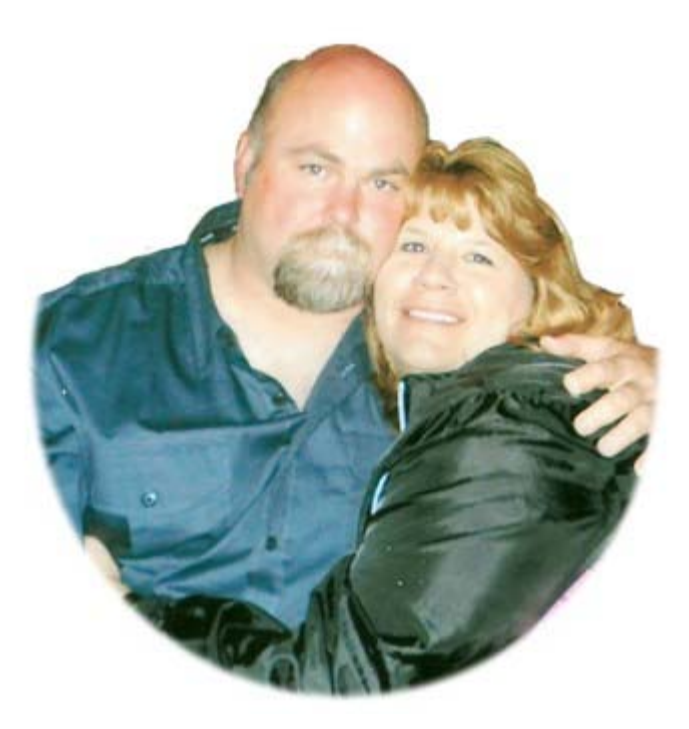

For more information on Cutout lab see the Corel Center Lesson under PHOTO-PAINT; Experienced titled **Cutout Lab: Removing backgrounds, creating composite images and more!** 

Please send questions and comments to laseru@laserbits.com

See you next month with our next The Laser Engraver Newsletter.

Kathryn